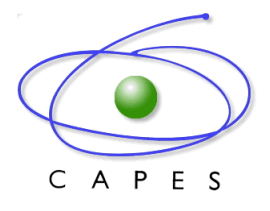

# **Documentos necessários para a Prestação de Contas** *"CHECKLIST***"**

**1. Documentos a serem encaminhados antes da execução da despesa, via sistema Linha Direta.**

# **Plano de Aplicação da Missão de Trabalho;**

Preencher integralmente o documento, observando principalmente os itens: nome do beneficiário da missão, PPG, período, data prevista (d/m/a), diárias (quantidade/valor), passagem (trecho/valor e País), segurosaúde e descrever as atividades. O documento deve estar devidamente datado e assinado pelo gestor/coordenador.

Link[: https://www.capes.gov.br/bolsas-e-auxilios-internacionais/capes-print](https://www.capes.gov.br/bolsas-e-auxilios-internacionais/capes-print)

## **Plano de Aplicação da Missão de Trabalho e Recursos;**

Para a aplicação de recursos, preencher corretamente o documento observando principalmente os itens: justificativa, valores e descrição da despesa. O documento deve estar devidamente datado e assinado pelo gestor/coordenador.

Link[: https://www.capes.gov.br/bolsas-e-auxilios-internacionais/capes-print](https://www.capes.gov.br/bolsas-e-auxilios-internacionais/capes-print)

## **2. Documentos a serem encaminhados via sistema SIPREC após a execução da despesa.**

# **Missão de Trabalho:**

### **Comprovante de compra da passagem;**

Nota fiscal ou recibo de compra. Anexar pesquisa de preço com 03 orçamentos (companhias aéreas diferentes) em todas as compras.

#### **Cartões de embarque;**

### **Recibo modelo "A" ou "B" referente as diárias;**

Preencher integralmente o documento, observando que as diárias são de no mínimo 07 dias e de no máximo 20 dias corridos (devendo ser pago no primeiro dia e no último dia metade do valor da diária). O recibo deve estar devidamente datado e assinado pelo beneficiário do auxílio e pelo beneficiário da missão. Utilizar o recibo conforme Link abaixo:

**Modelo A** (No caso de Terceiros) -

<http://www.capes.gov.br/images/stories/download/legislacao/Auxpe-jun13-ReciboModelo-A.pdf> **Modelo B** (No caso do próprio beneficiário) -

<http://www.capes.gov.br/images/stories/download/legislacao/Auxpe-jun13-ReciboModelo-B.pdf>

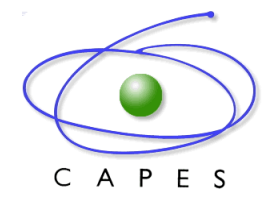

#### **Autorização de afastamento;**

Devidamente publicado no Diário Oficial com o ônus parcial para CAPES, no caso de Instituições Públicas, para as demais instituições, apresentar documento equivalente *(Inserir no SIPREC no mesmo PDF do Recibo modelo "A" ou "B "referente as diárias).*

#### **Comprovante de aquisição de Seguro-Saúde adequado.**

Seguro-saúde deve ser contabilizado como Serviço de Terceiros; Pessoa Jurídica; deve abranger todo período de permanência no exterior; deve assegurar ao beneficiário (a) a maior cobertura possível no exterior e deve, obrigatoriamente, cobrir repatriação funerária e acompanhamento familiar, no exterior.

# **Material de Consumo:**

#### **Nota fiscal.**

Emitida em nome do beneficiário do AUXPE e deverá conter: CPF, nome do programa, data da emissão e a descrição detalhada dos materiais adquiridos. Despesas acima de R\$ 17.600,00 o sistema exigirá que o beneficiário insira a pesquisa de preço com 03 orçamentos.

# **Serviço de Terceiros – Pessoa Jurídica:**

#### **Nota fiscal.**

Emitida em nome do beneficiário do AUXPE e deverá conter: CPF, nome do programa, data da emissão e a descrição detalhada dos serviços contratados. Despesas acima de R\$ 17.600,00 o sistema exigirá que o beneficiário insira a pesquisa de preço com 03 orçamentos.

# **Serviço de Terceiros – Pessoa Física:**

## **Recibo modelo "A".**

Preencher integralmente o documento, nos casos em que a pessoa física não possua talonário de Notas Fiscais. O limite para a contratação deste tipo de serviço é de R\$ 1.760,00 por ano de projeto. Utilizar o recibo conforme Link abaixo:

Modelo A - [http://www.capes.gov.br/images/stories/download/legislacao/Auxpe-jun13-ReciboModelo-](http://www.capes.gov.br/images/stories/download/legislacao/Auxpe-jun13-ReciboModelo-A.pdf)[A.pdf](http://www.capes.gov.br/images/stories/download/legislacao/Auxpe-jun13-ReciboModelo-A.pdf)

**\*\*\* Utilizar como exceção caso não possua nenhum prestador de serviço pessoa jurídica.**

**Observação 1:** A prestação de contas deverá ser realizada continuamente no SIPREC. Recomenda-se que os comprovantes das despesas sejam inseridos no sistema em até 30 dias após o gasto.